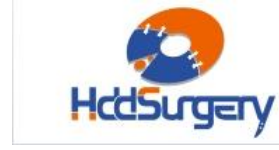

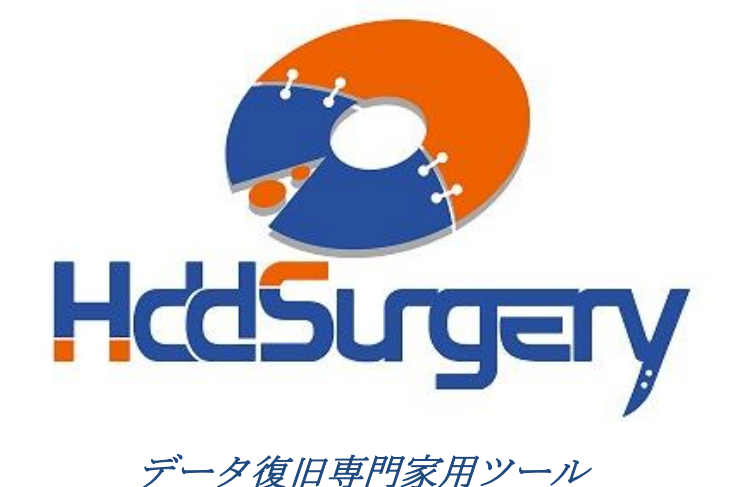

# HddSurgery™ ヘッド交換ツール ガイド

### $H$  HDDS WDC 2.5" - 3.5" Ramp Set

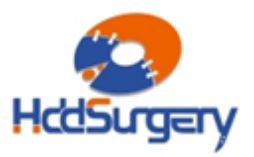

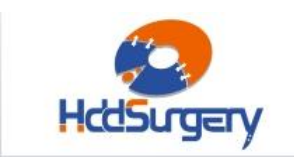

#### 目次:

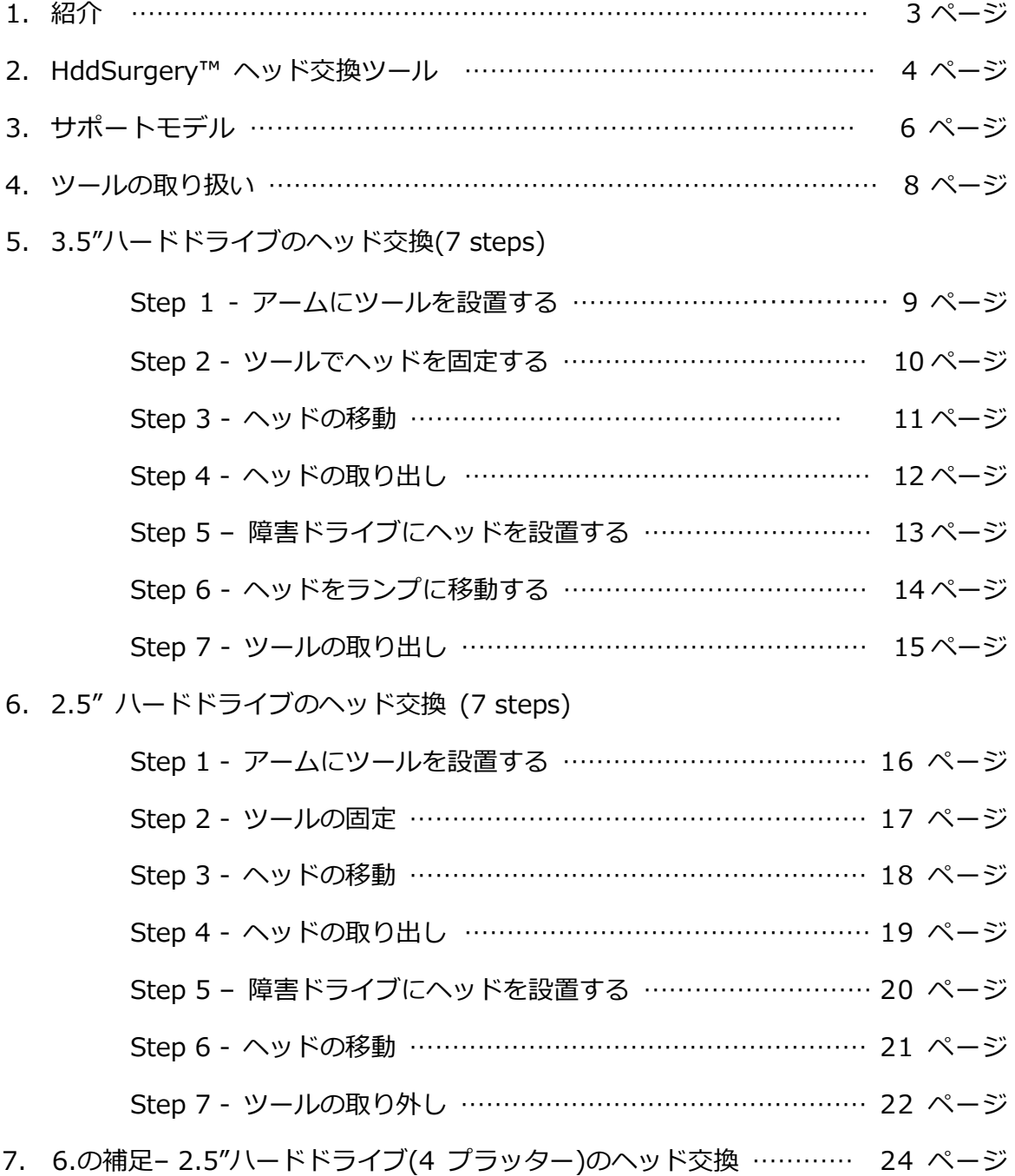

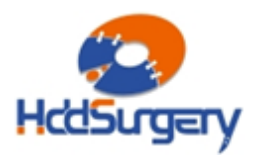

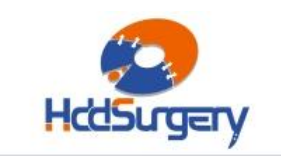

1.紹介

このガイドは、弊社ツールの使用方法に関する簡易マニュアルです。 このガイドでは、使用者がデータ復旧経験を有する上級者であることを想定してい ますので、初心者向けの教育には適しておりません。

このツールを使用するには、適切なソフトウェアのサポートが必要です。 ACE Lab、Salvation Data、Copy-r などの、十分に実績のあるメーカーの製品を 使用することをお勧めします。

HddSurgeryTM ツールがなくてもデータ復旧作業は可能ですし、場合によっ ては一般的なヘッド交換方法でも十分です。HddSurgeryTM が開発された目的は、 故障ドライブのヘッド交換作業の安全性を保証することです。HddSurgery™ ツー ルを使用すれば、読み込み・書き込みヘッドとプラッターの接触を防ぐことができ ます。正しい教育を受けることで、高度なデータ復旧作業も可能になります。

経験豊富な専門家は、このツールがなくても復旧作業ができますが、このツ ールを使用することによって、より高い安全性を得ることができます。

接触しないとは、故障ドライブからヘッドを取り外し、ドナーに取り付ける 時、ヘッドとヘッドの接触、ヘッドとプラッターが接触しないという意味です。古 い方法では接触する場合があり、物理損傷があるドライブの場合には、特に接触す る可能性が高くなります。

HddSurgeryTM は、このツールを通じて発生する損傷に関して責任を負いません。 HddSurgery™ は、ドライブのデータ損傷に関して責任を負いません。

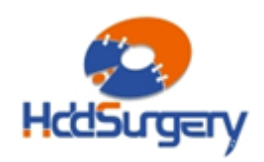

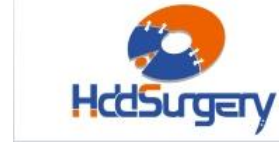

# 2.HddSurgery™ ヘッド交換ツール

HddSurgery<sup>™</sup> HDDS WDC 2.5" - 3.5" Ramp Set は、ヘッドをランプ にパーキングする 2.5" と 3.5" Western Digital ハードドライブに使用可能なヘッ ド交換ツールセットです。

このセットには、5 種類のヘッド交換ツール(WDC 3.5" Ramp p1/ WDC 3.5" Ramp p2-3/ WDC 3.5" Ramp p4/ WDC 2.5" Ramp p1-2/ WDC 2.5" Ramp p3 )が含まれています。

#### • WDC 3.5" Ramp p1

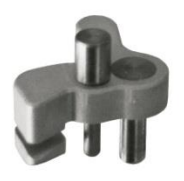

Page **4** of **24**

このツールは、3.5" Western Digital の AAKS/AAJS/AAJB モデルを含む 1 プラッターで構成される全てのモデルで使用すること ができます。

例:Pinclite/Pinnacle/Tahoe/Tahoe LT/DragFly1/Sequoia/Sequoia PMR/STG Twin Lakes

• WDC 3.5" Ramp p2-3

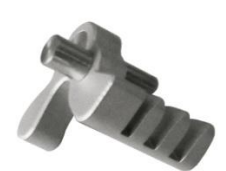

このツールは、3.5" Western Digital の AAKS/AAJS/AAJB/ AAKB/EADSEARS モデルを含む、2-3 枚のプラッターで構成される 全てのモデルで使用することができます。

例:Tornado/Tornado PATA/Tornado 2R/Tornado 2PMR/Tornado 2D/Atlantis/Atlantis PATA/Spider/Gekko/DragFly2/DragFly3/Kermit/Sadle G6/Sadle 2D/Sadle BK

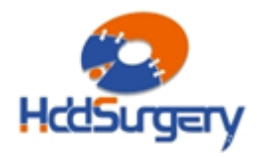

#### • WDC 3.5" Ramp p4

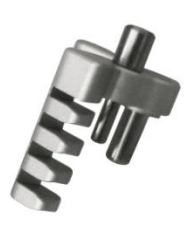

このツールは、3.5" Western Digital の AAKS/AACS/EADS/ EARS/EACS/EZRX モデルを含む、4 枚のプラッターで構成される 全てのモデルで使用することができます。 例:Jupiter/Hulk/DragFly4

p1/p2-3/p4 の使用方法は同じですので、このマニュアルでは WDC 3.5" Ramp p2-3 を例に説明します。

#### • WDC 2.5" Ramp p1-2

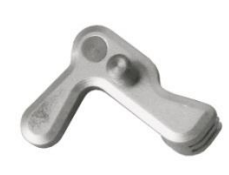

このツールは、2.5" Western Digital の BEVT/BEKT/BEVS/ BMVV モデルを含む、1-2 枚のプラッターで構成される全てのモデ ルで使用することができます。

例:Mariner/Mercury/Zephyr/Marn5 4K/Esprit/Europa その他モデル

#### • WDC 2.5" Ramp p3

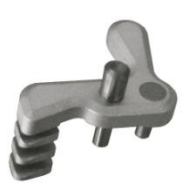

このツールは、2.5" Western Digital の TMVV/TPVT/TMVW モ デルを含む、3 枚のプラッターで構成される全てのモデルで使用す ることができます。

例:Helios/Shasta 3D/その他モデル

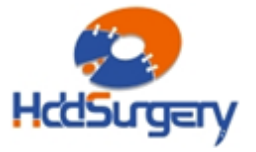

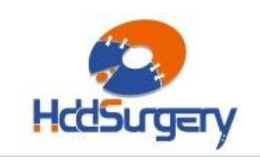

### 3.サポートモデル

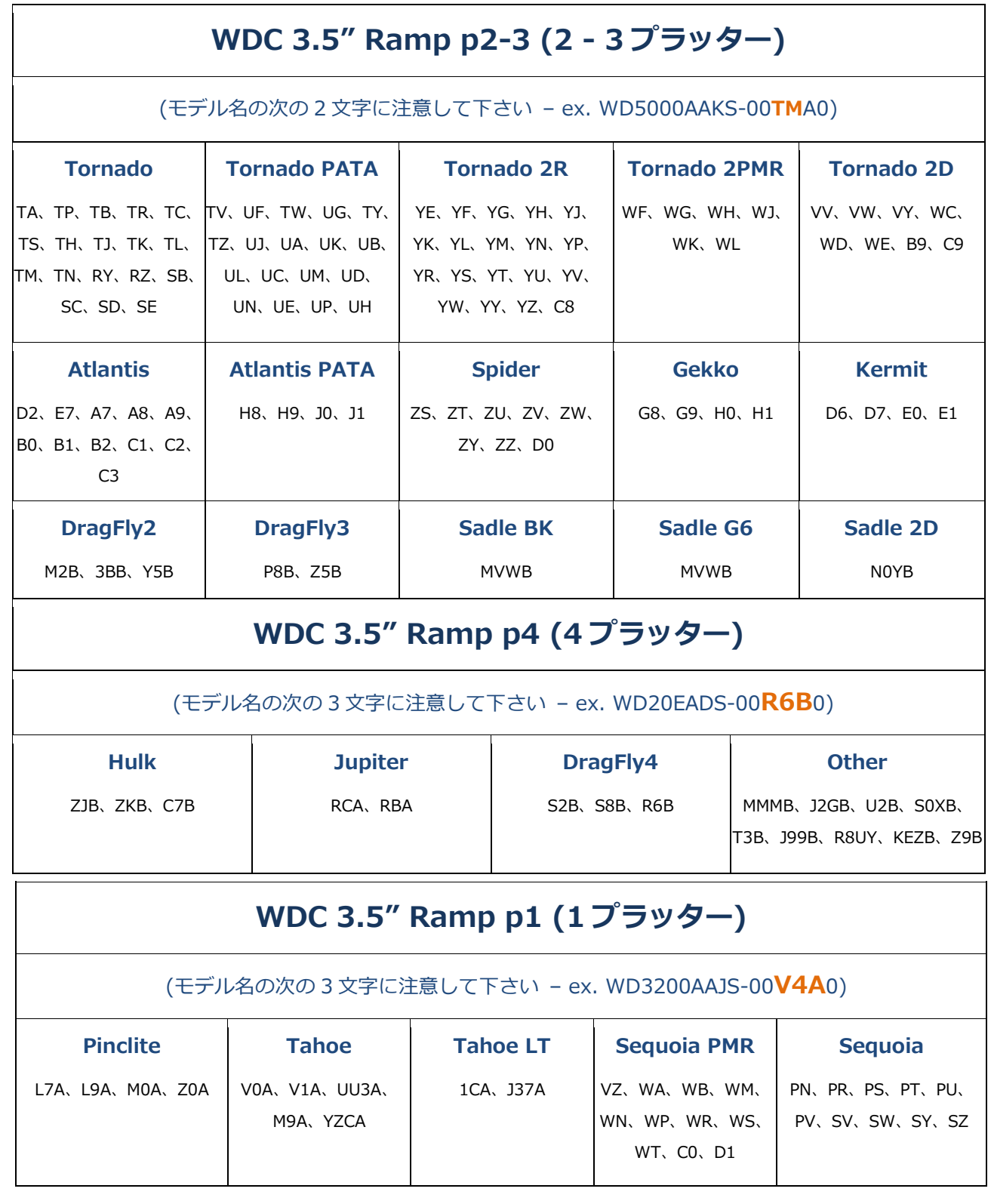

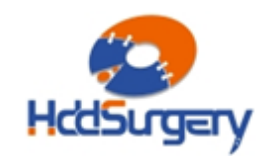

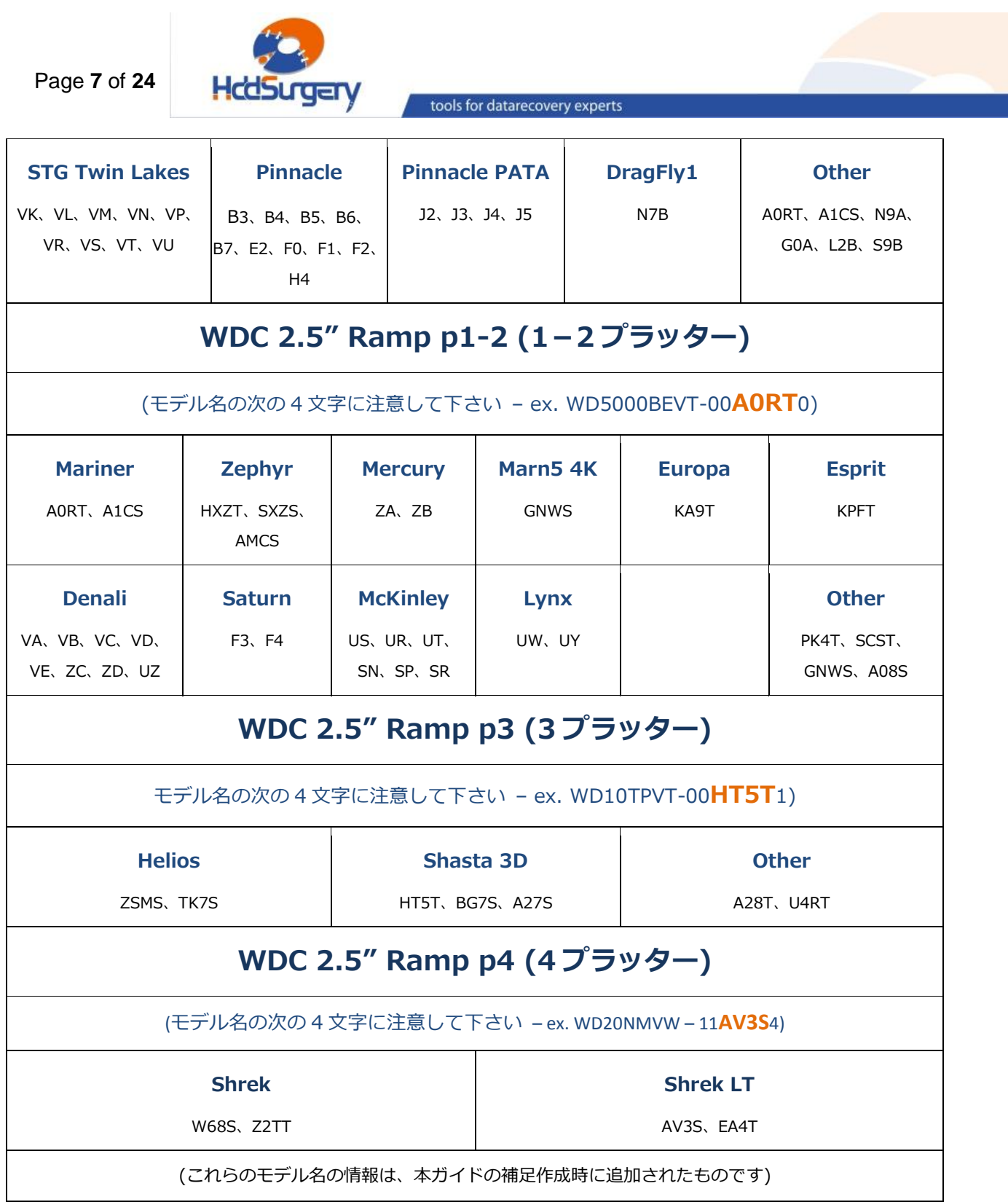

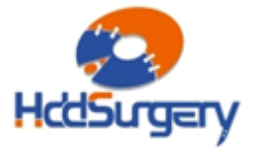

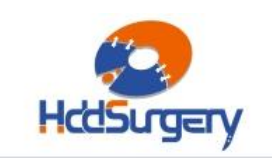

### 4.ツールの取り扱い

本ツールを使用しない時は、損傷を防ぐために木箱に保管して下さい。

 ツールを木箱から取り出す時には、必ずハンドルを持って下さい。ヘッドリ フトパーツには触らないで下さい。

 ハードドライブのプラッターは汚れに弱いので、ツールを使用する前によく 掃除して下さい。綿とアルコールで掃除をします。リフトパーツを掃除する時は、 特に注意して下さい。

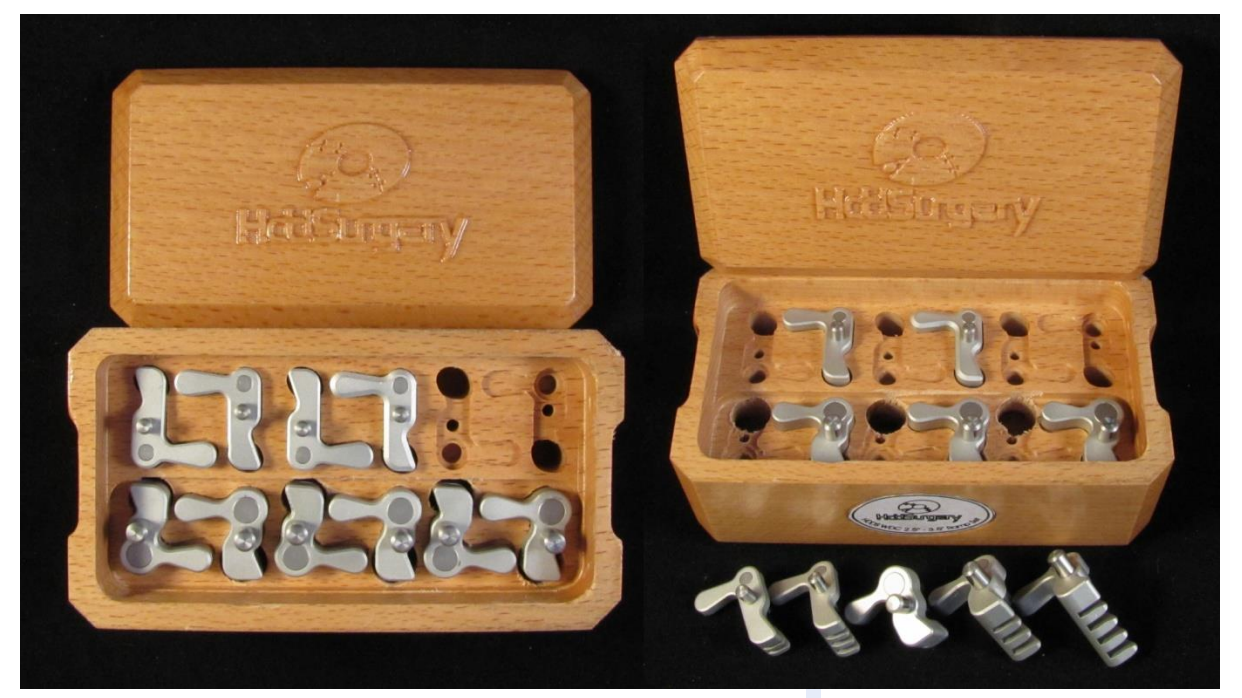

図 1. (ツールと保管用木箱)

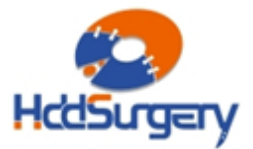

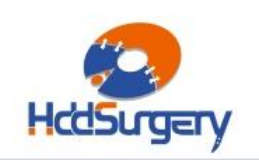

## 5. 3.5" ハードドライブのヘッド交換

#### Step 1 – アームにツールを設置する

ケーブルコンタクトを固定しているネジを外し、指で下から押し上げるよう にしてコンタクトを外します。 下から押し上げる力が強すぎると、コンタクトが飛 び出してプラッターを傷つける場合もありますので、片手でコンタクトを上からし っかりと押さえた状態で外して下さい。押し上げる前に、ネジは全て取り外してお きます。

ヘッドアームの先端部近く(ヘッドに近い部分)の大きい方の丸い穴に、慎重 にツール柱状部を合わせます。ツール本体部がヘッドから離れるように位置を合わ せ、ツールの柱状部を穴に差し入れます。ツールは容易に穴を通ります。

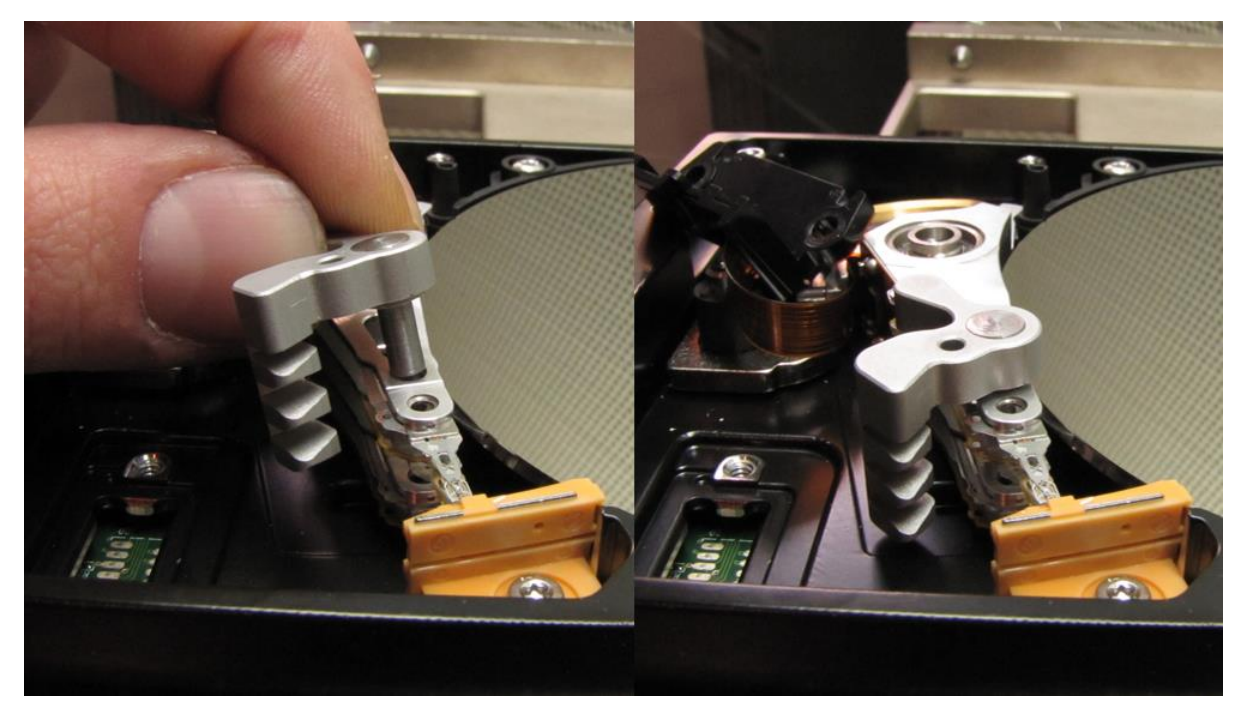

図 2. (ツールのマウント)

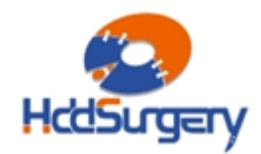

Page **10** of **24**

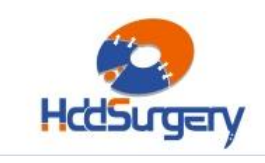

tools for datarecovery experts

#### Step 2 – ツールでヘッドを固定する

ツールを回転させて、ツール本体部をヘッドの間に入れ込みます。この時、 ヘッドが動いたりリフトしたりしてはいけません。ツール本体部は、ヘッド間の距 離を維持し、ヘッド同士が接触するのを防ぐためだけのものです。ツール本体部が ヘッドに組み込まれた状態で、提供された固定ピンでツールを固定します。固定ピ ンは簡単に穴を通ります。

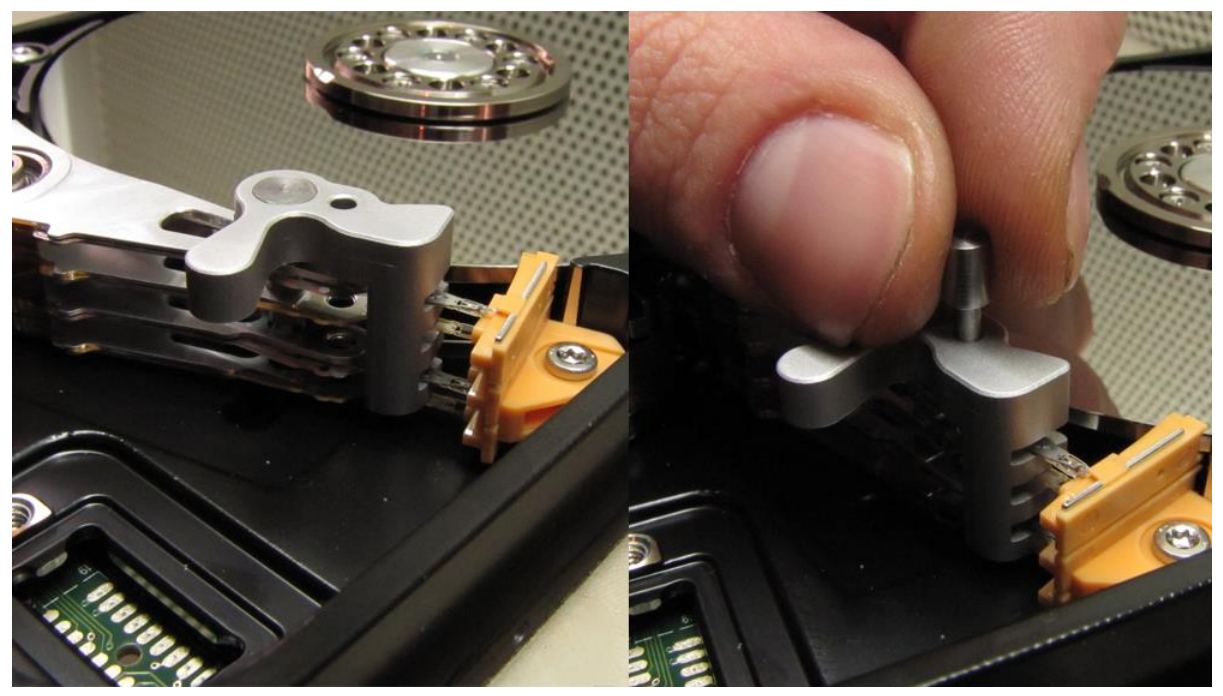

図 3. (ツールの固定)

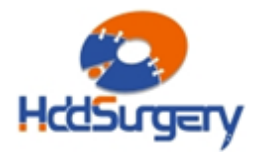

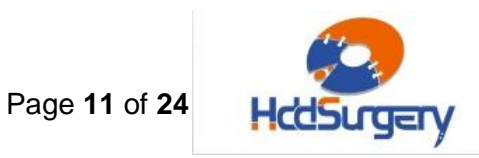

#### Step 3 – ヘッドの移動

安全装置を外して、ヘッドをスライドさせてランプから取り出します。ヘッ ドがランプから離れても、ツールがヘッド同士の接触を防ぎますので、安全で簡単 にヘッドを他のドライブに取り付けることができます。

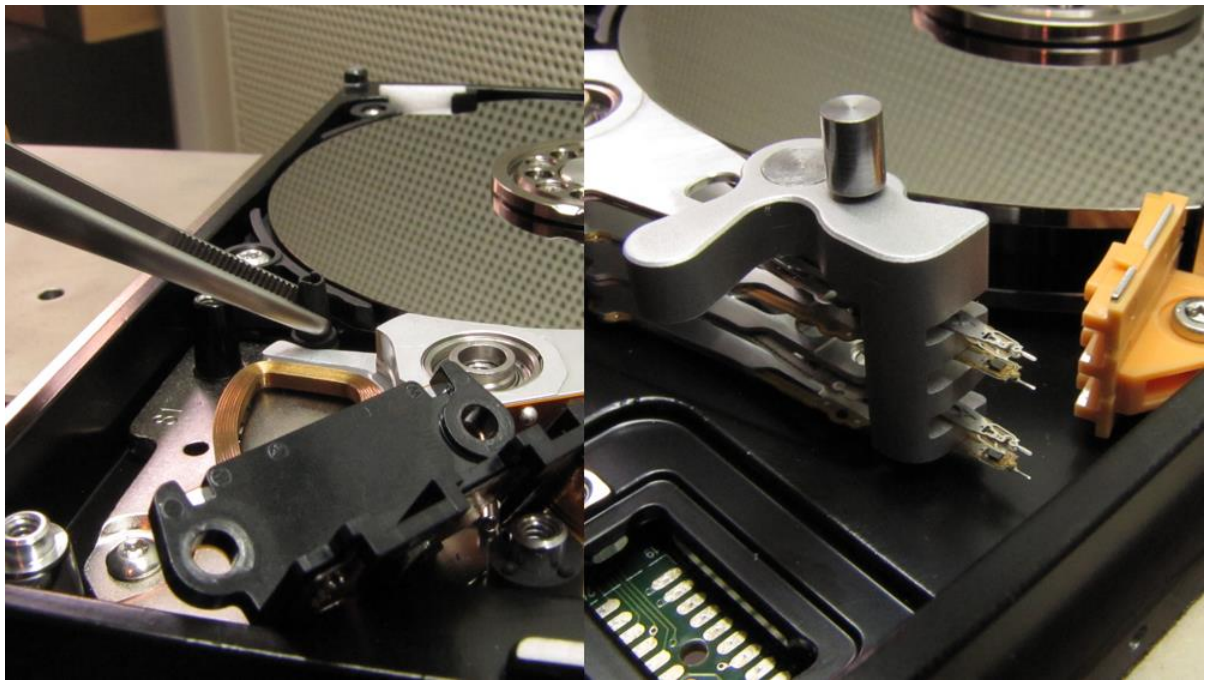

図 4. (ヘッドをランプから取り出します)

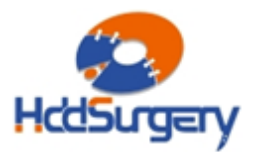

Page **12** of **24**

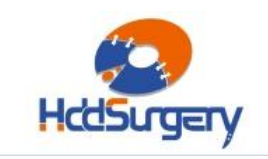

tools for datarecovery experts

#### Step 4 – ヘッドの取り出し

ヘッドを取り外すには、ピンセットを使用します。ヘッドアームの穴の1つ を通してピンセットで挟み、ヘッドアームを持ち上げます。ヘッドアーム端部(磁気 コイル側)を指で同時に引いて、ヘッドが垂直に持ち上がるようにして下さい。ツー ルを引っ張ってヘッドを取り出そうとしてはいけません。

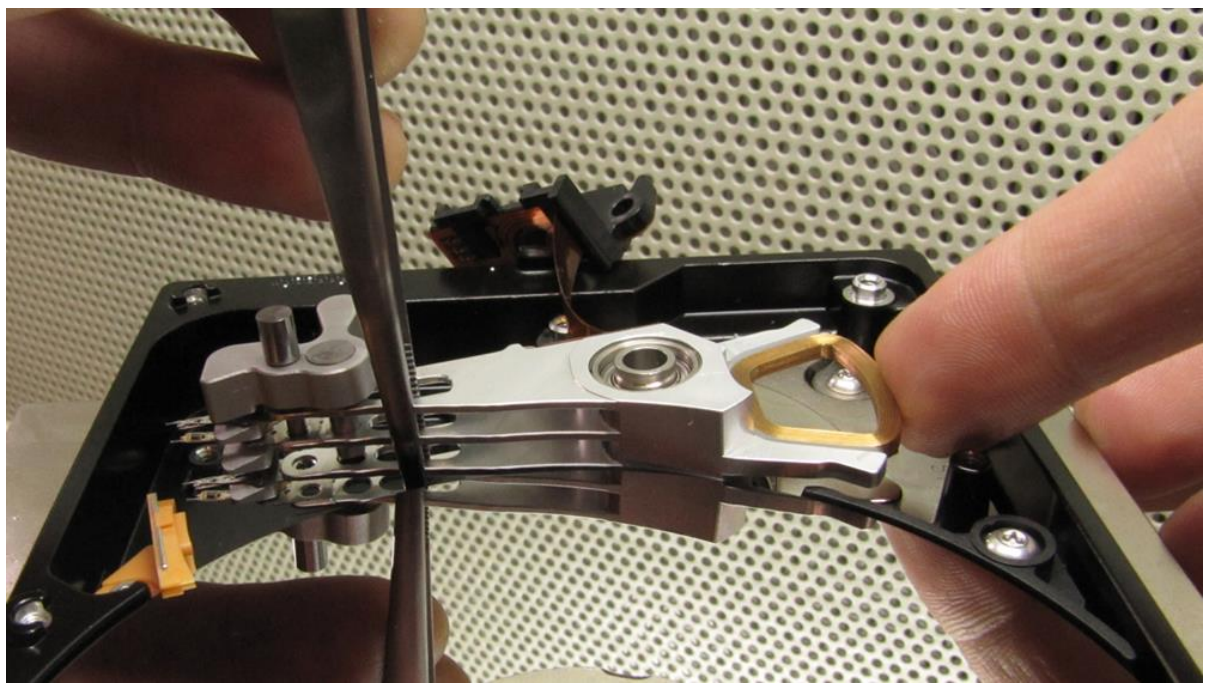

図 5. (ヘッドの取り出し)

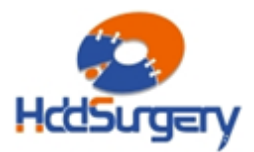

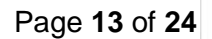

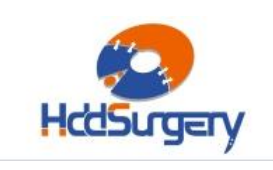

### Step 5 – 障害ドライブにヘッドを設置する

ピンセットを使用して、ツールで固定したヘッドを障害ドライブに設置しま す。片方の手でサポートしながら作業を行って下さい。

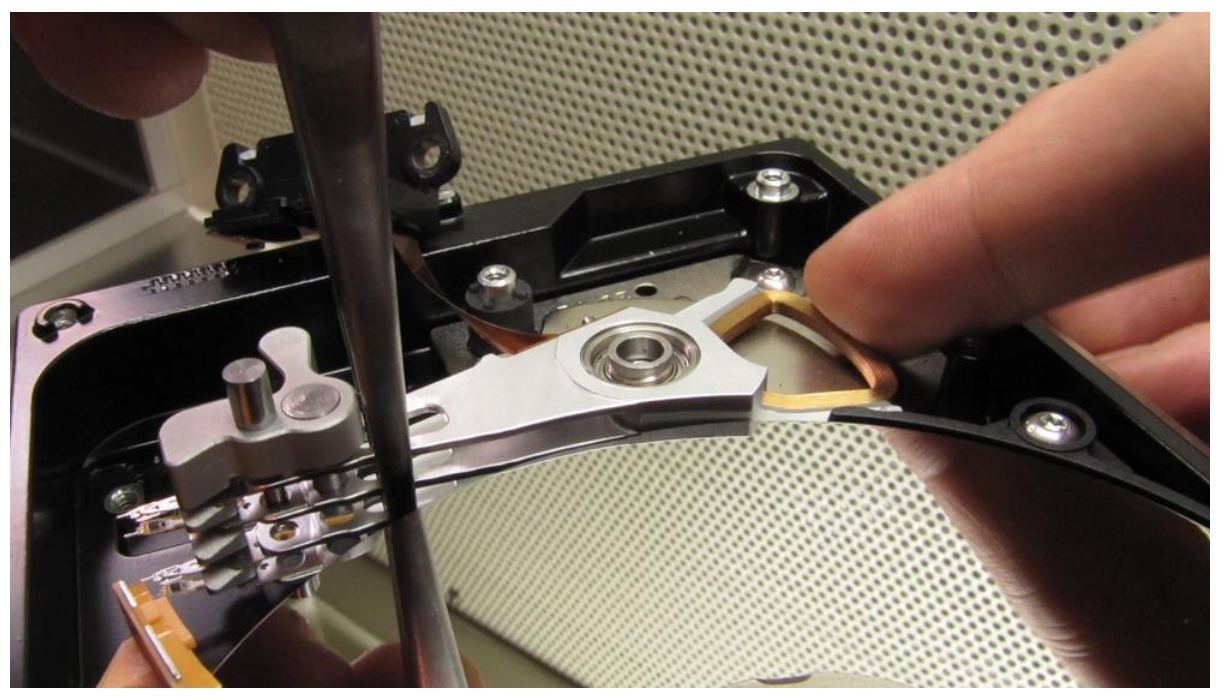

図 6. (故障 HDD にヘッドを取り付ける)

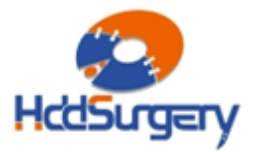

### Step 6 – ヘッドをランプに移動する

ヘッドをランプに移動させます。ヘッドがランプに入った状態で、ピンセッ トを使用して安全装置を元の場所に戻します。

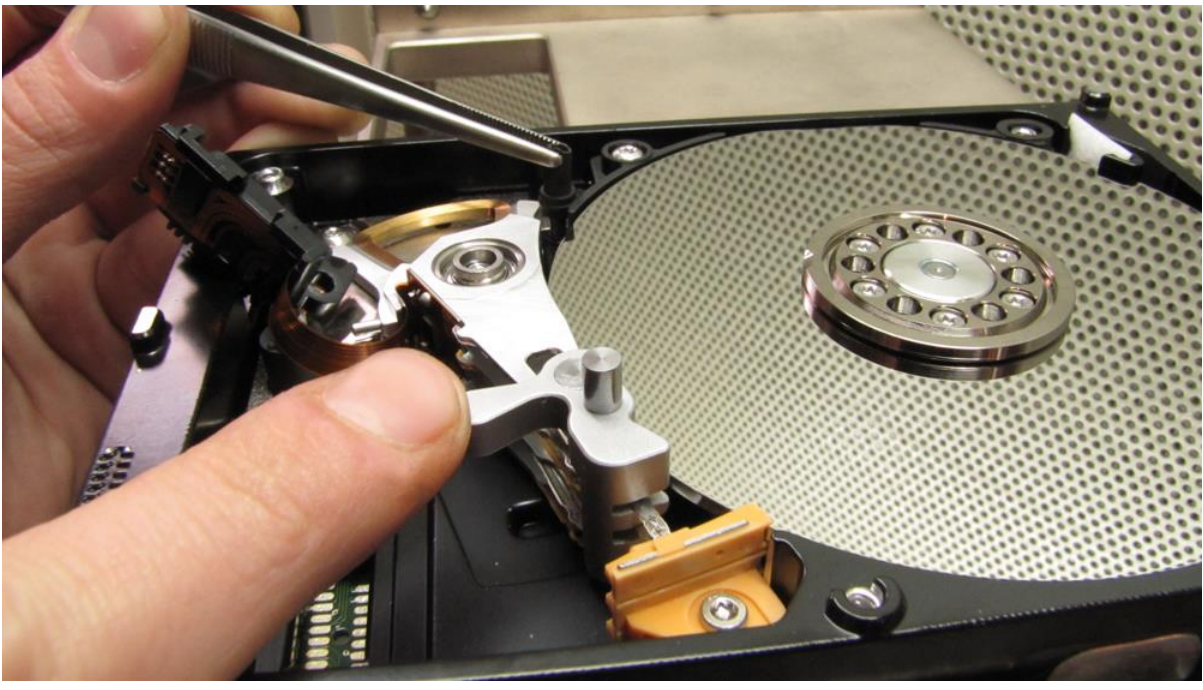

図 7. (ヘッドをランプに移動させる)

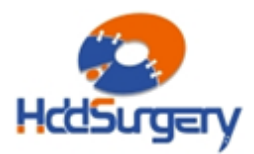

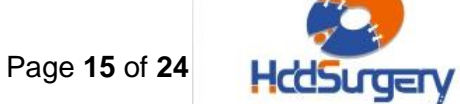

#### Step 7 – ツールの取り外し

固定ピンを外して、ツールをスライドさせヘッドから離します。その状態の まま片手でヘッドアームを固定しながら、ツールを穴から抜いて取り外します。

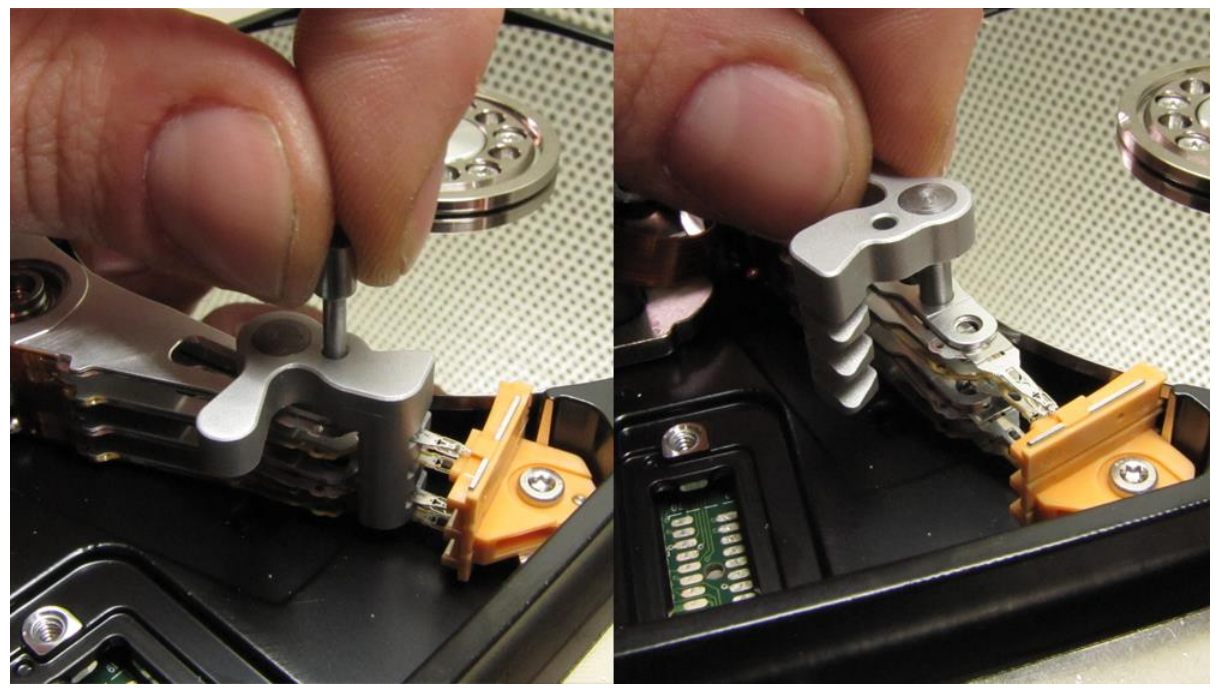

図 8. (ツールの取り出し)

ディスクの蓋を閉めて、PCB を装着し、ドライブを組み立てます。

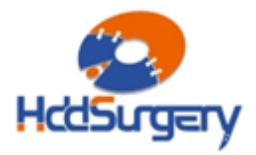

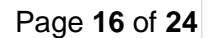

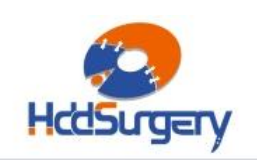

# 6. 2.5" ハードドライブのヘッド交換

# (1/2/3 プラッター)

#### Step 1 – アームにツールを設置する

指でヘッドコネクターを下から押し上げて外します。押し上げる力が強すぎ ると、ケーブルコンタクトが飛び出して、プラッターを傷つける場合もありますの で、片方の手で上からコンタクトをしっかりと押さえた状態で押し上げるようにし ます。また、コネクタの操作中にヘッドがランプから出ることのないよう注意が必 要です。

ヘッドアームの先端部近く(ヘッドに近い部分)にある小さい方の丸い穴の上 に、ツールの柱状部を慎重に合わせます。ツール本体部がヘッドから遠くなるよう に合わせ、ツールの柱状部が穴を通るように押し下げます。ツールは簡単に穴を通 ります。

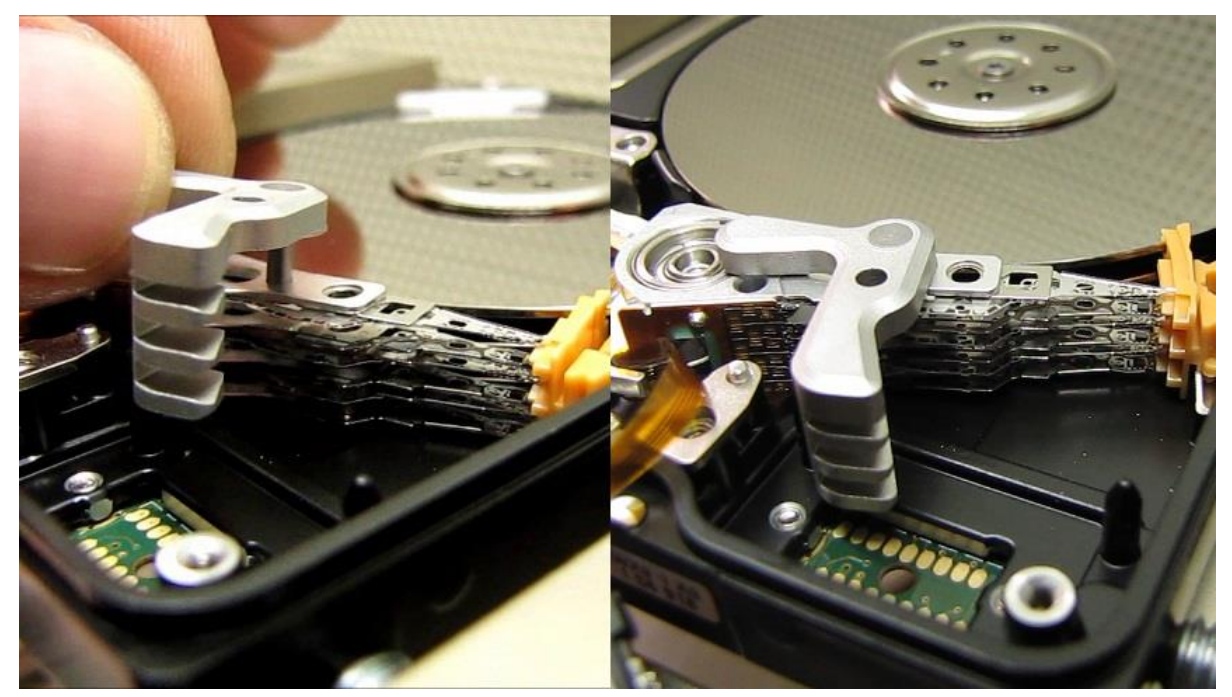

図 9. (ツールのマウント)

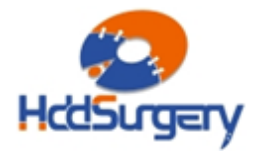

Page **17** of **24**

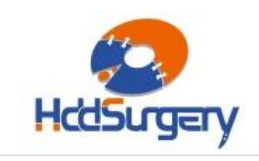

tools for datarecovery experts

#### Step 2 – ツールの固定

ツールを回転させて、ツール本体部をヘッドの間に差し入れます。この時、 ヘッドが動いたりリフトしたりしてはいけません。ツール本体部は、ヘッド間の距 離を維持し、ヘッド同士の接触を防止するためだけのものです。ツール本体部がヘ ッドに組み込まれた状態で、提供された固定ピンでツールを固定します。固定ピン は容易に穴を通ります。

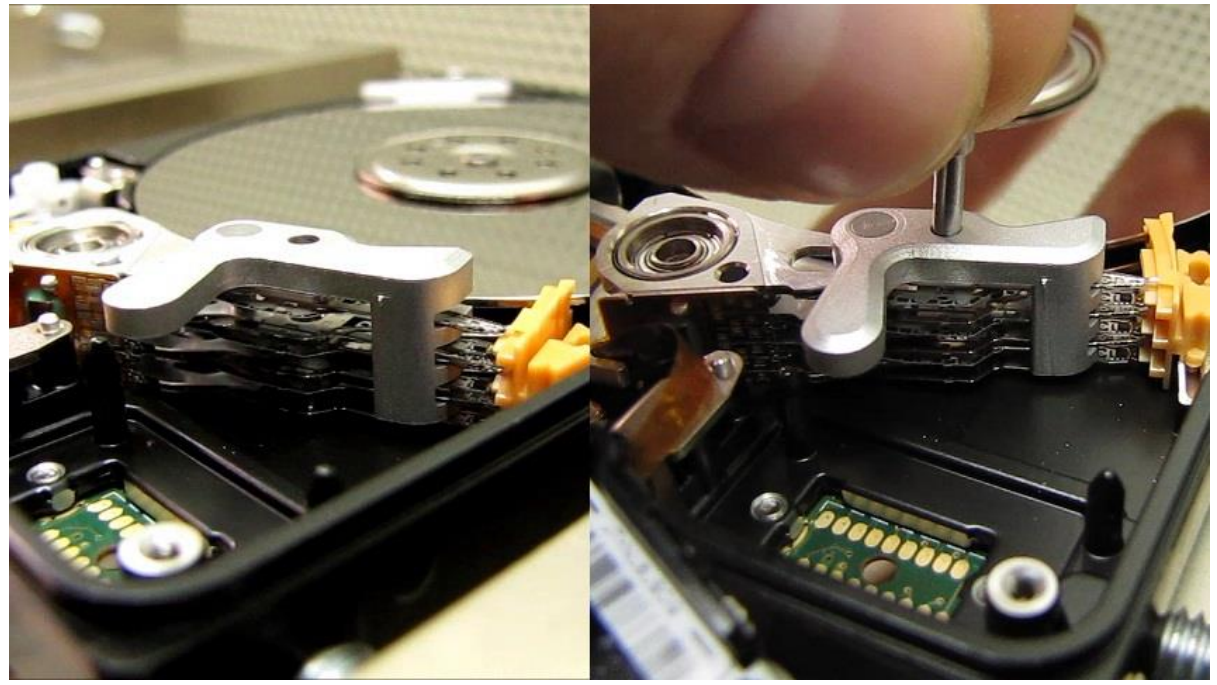

図 10. (ツールの固定)

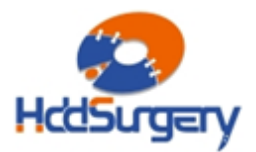

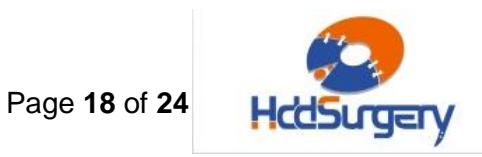

#### Step 3 – ヘッドの移動

安全装置を外し、ヘッドをスライドさせてランプから移動させます。ヘッド がランプから離れても、ヘッド間の接触は発生しませんので、安全で簡単にヘッド を他のハードドライブに取り付けることができます。

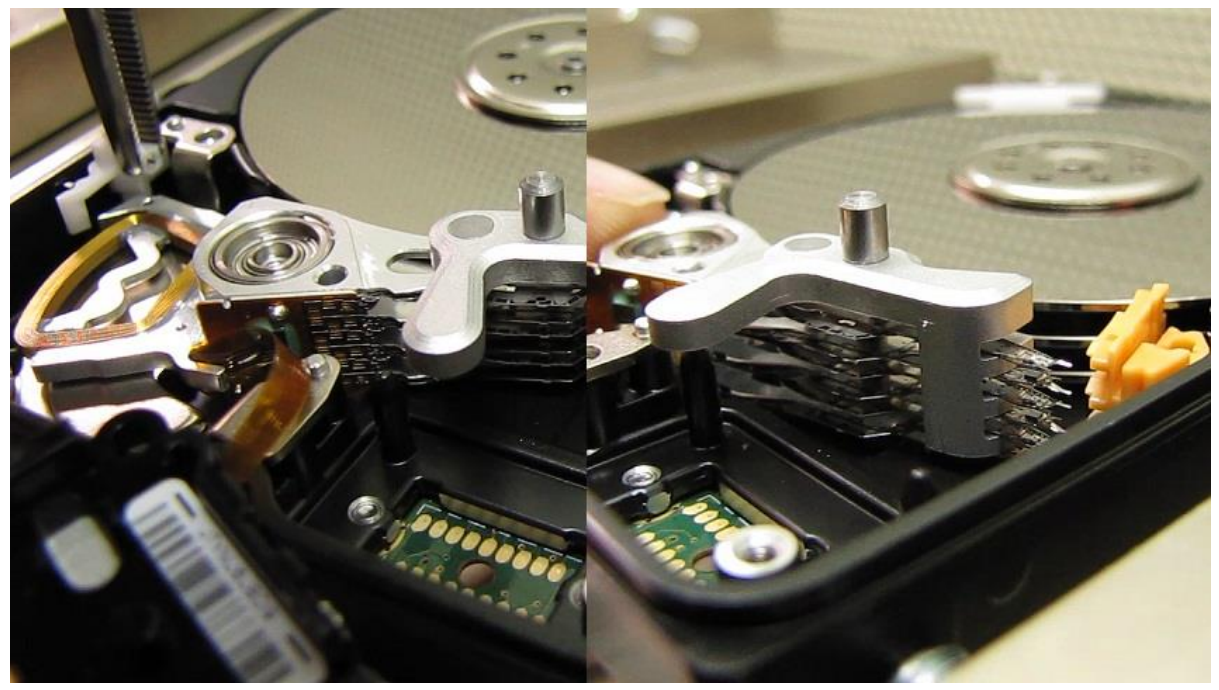

図 11. (ヘッドをランプから取り出す)

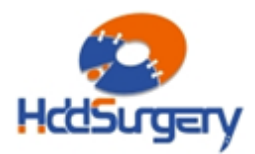

Page **19** of **24**

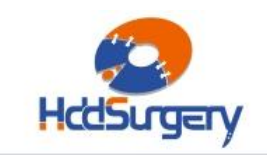

tools for datarecovery experts

#### Step 4 – ヘッドを取り外す

ヘッドを取り外すには、ピンセットを使用します。ヘッドアームの穴をピン セットで挟み、ヘッドアームを持ち上げて外します。(4プラッターのハードドライ ブではネジを外します – 補足 24 ページ参照)。片手の指でヘッドアーム端部(磁気 コイル側)を同時に引いて、ヘッドを垂直に持ち上げるようにします。ヘッドを取り 出すためにツールを引っ張ることはしないで下さい。

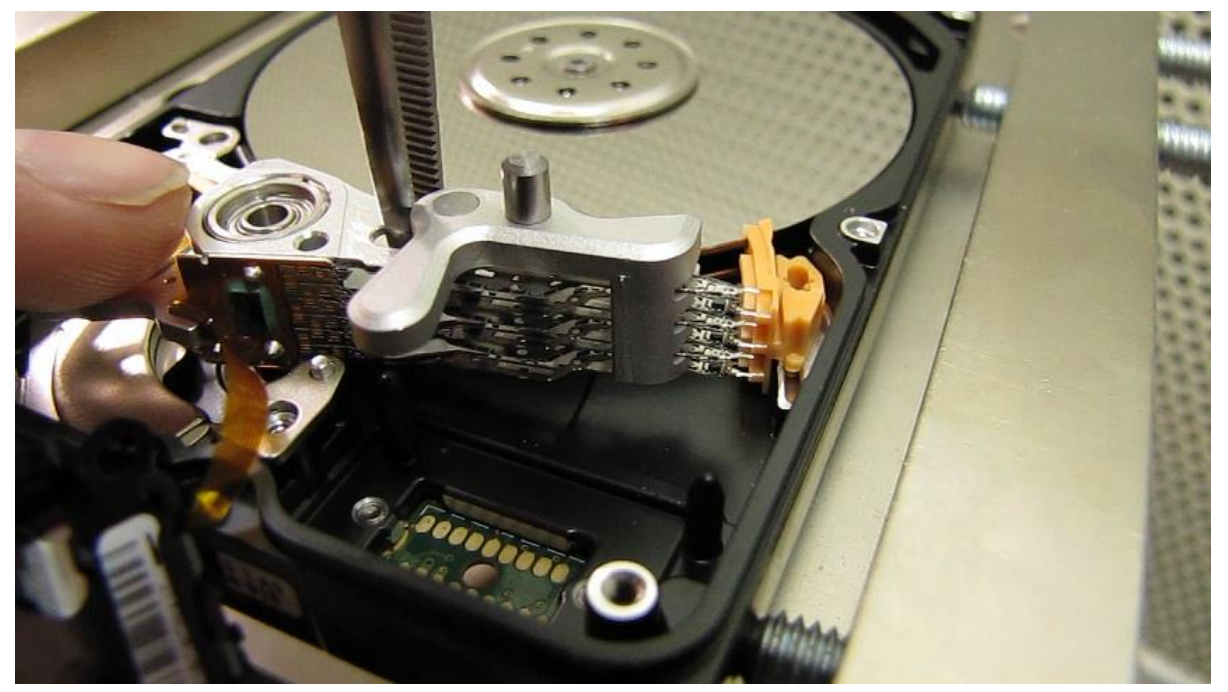

図 12. (ヘッドの取り出し)

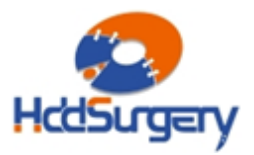

Page **20** of **24**

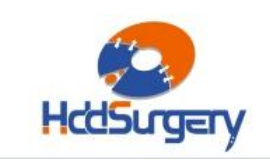

tools for datarecovery experts

### Step 5 – 障害ドライブにヘッドを設置する

ピンセットを使用して、ツールで固定したヘッドを障害ドライブに設置しま す(4 プラッターのハードドライブではネジを戻します – 補足 24 ページ参照)。も う一方の手でサポートしながら作業を行って下さい。

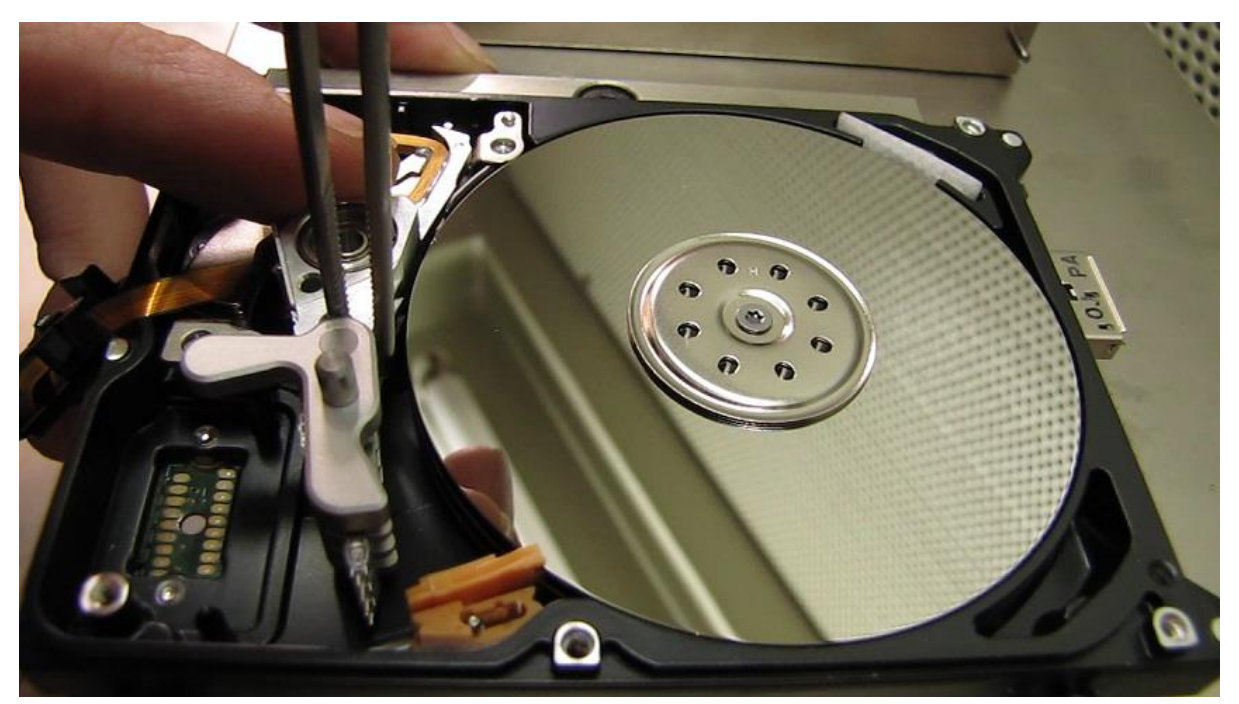

図 13. (故障ドライブにヘッドを取り付ける)

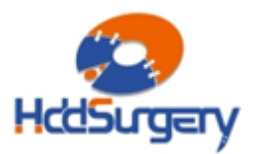

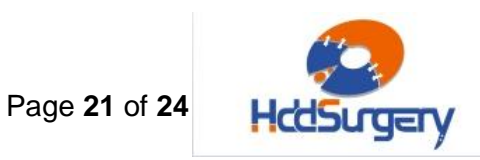

#### Step 6 – ヘッドの移動

ヘッドをランプに移動させます。ヘッドがランプに入ったらそのままの状態 にして、ピンセットで安全装置を元の位置に戻します。

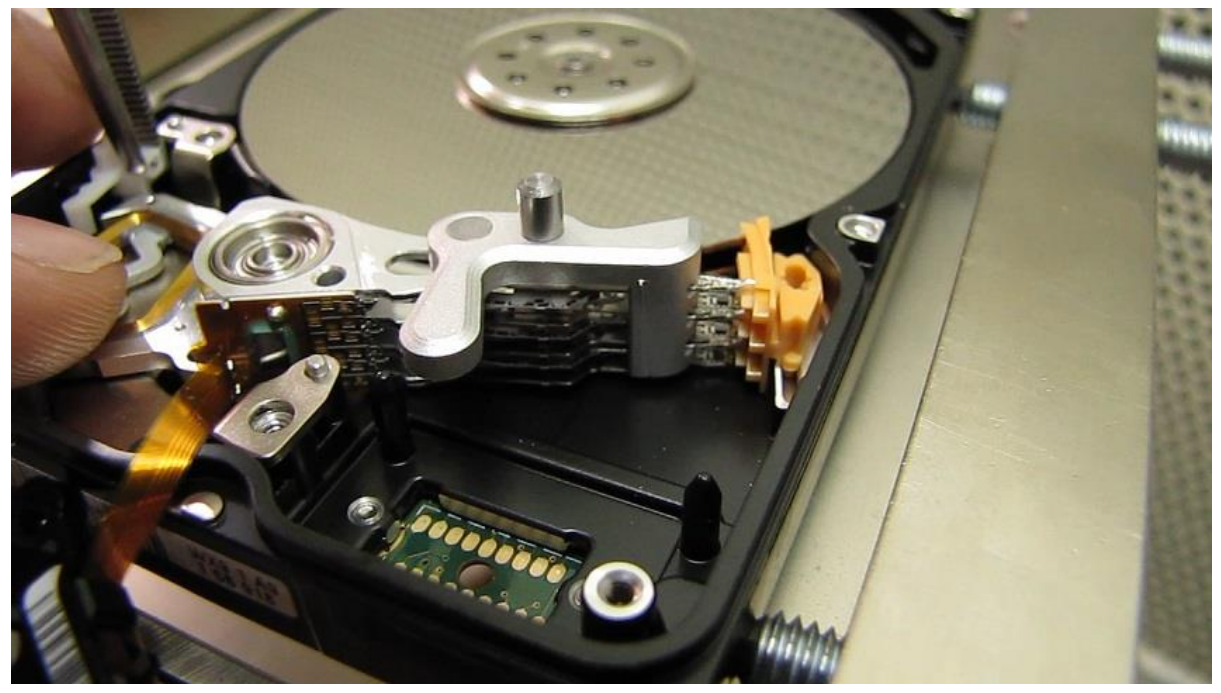

図 14. (ヘッドをランプ内に入れます)

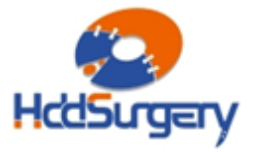

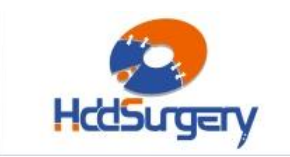

Page **22** of **24**

tools for datarecovery experts

### Step 7 – ツールの取り外し

固定ピンを抜き、ツールをスライドさせてヘッドから外します。ヘッドアー ムを片手でしっかりと固定しながら、ツールの軸を穴から抜いて取り外します。

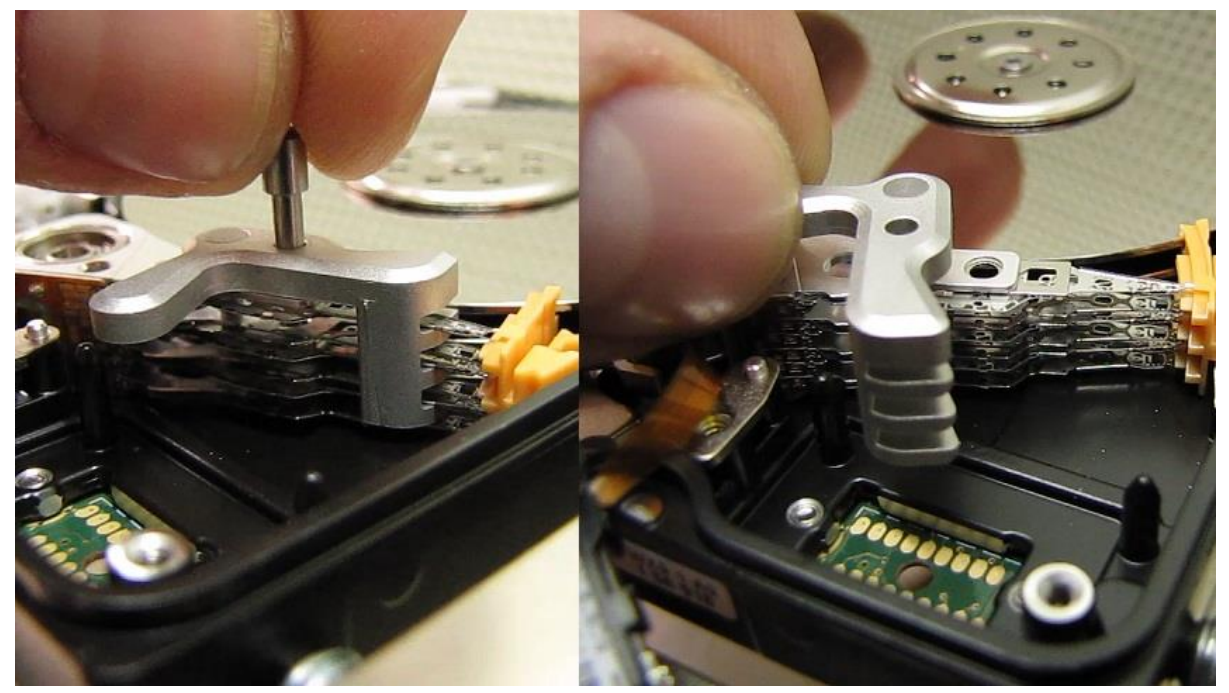

図 15. (ツールの取り出し)

ディスクの蓋を戻して閉じ、PCB を装着ます。

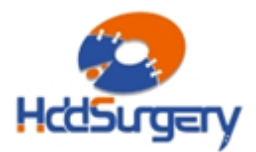

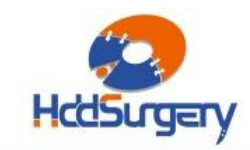

Page **23** of **24**

# 7.6.の補足 **-** 2.5" ハードドライブ

### (4 プラッター)のヘッド交換

プラッター4 枚の 2.5"ハードドライブのヘッド交換手順は、ほとんど 1/2/3 枚プラッターの 2.5"ハードドライブの手順と同じです。本ガイドの 17~20 ページ に記載されている手順に従った後に、本補足をご確認下さい。

 STEP4(ヘッドアームの取り外し)は、4 プラッター/8 ヘッドのハードドライ ブのヘッドアームと筐体を固定するネジを、STEP4(20 ページ)のヘッドの取り外し の前に外す必要がある点で異なっています。

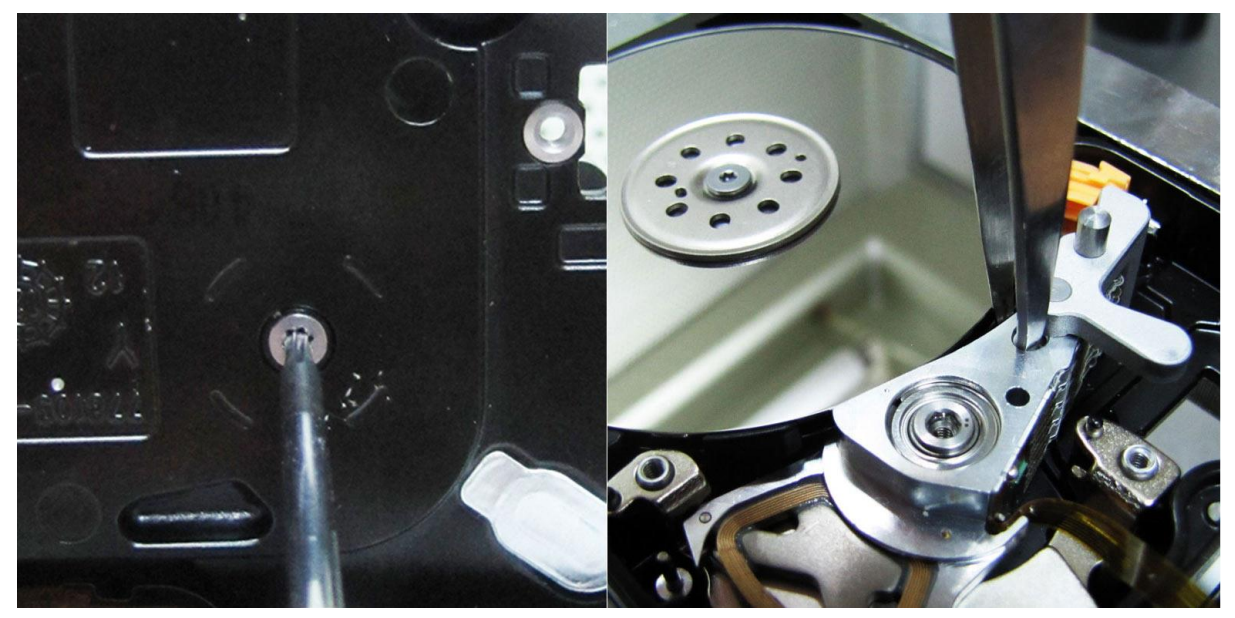

図 16. ( 4 プラッターの 2.5" ハードドライブのヘッド取り外し)

ヘッドアームの小さい穴で引き上げるときには、より小さいピンセットを使 用し、もう一方の手でヘッドアームを支えて引き上げることが重要です。

 STEP5 でヘッドアームを元の位置に戻し、アームを支えながら元にネジを締 め、ヘッドをランプに移動し、安全装置で位置を固定します。その後 STEP7(23 ペ ージ)記載の通りにツールを取り外します。

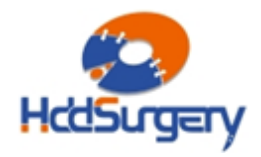

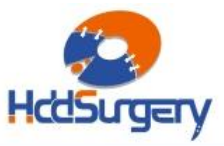

#### 製品詳細ついては、こちらをご覧下さい。

[http://www.hddsurgery.jp](http://www.hddsurgery.jp/)

YouTube で製品の使用方法を説明した動画をご覧頂くことができます。

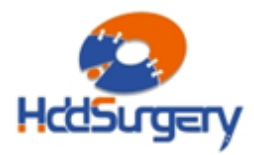